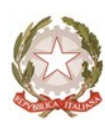

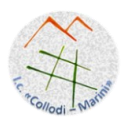

#### CURRICOLO VERTICALE di

## ALFABETIZZAZIONE INFORMATICA SCUOLA DELL'INFANZIA Raccordi Scuola dell'infanzia – Scuola Primaria SCUOLA PRIMARIA

Raccordi Scuola Primaria – Scuola Secondaria di I grado

# SCUOLA SECONDARIA DI I GRADO

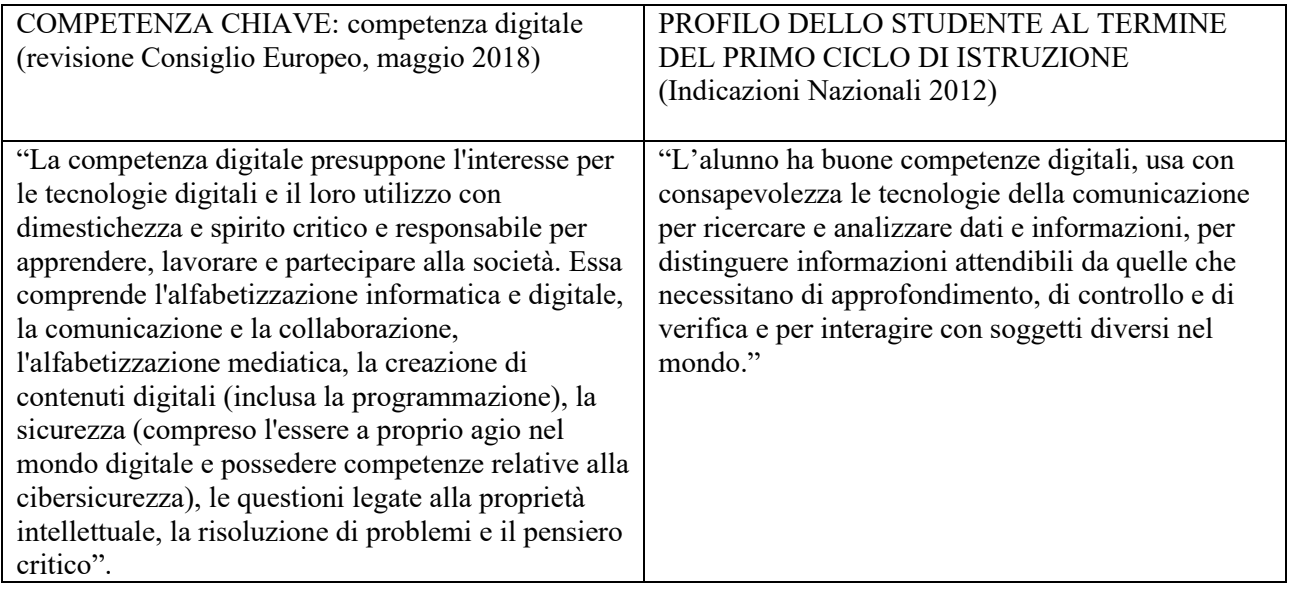

# TRAGUARDI FORMATIVI

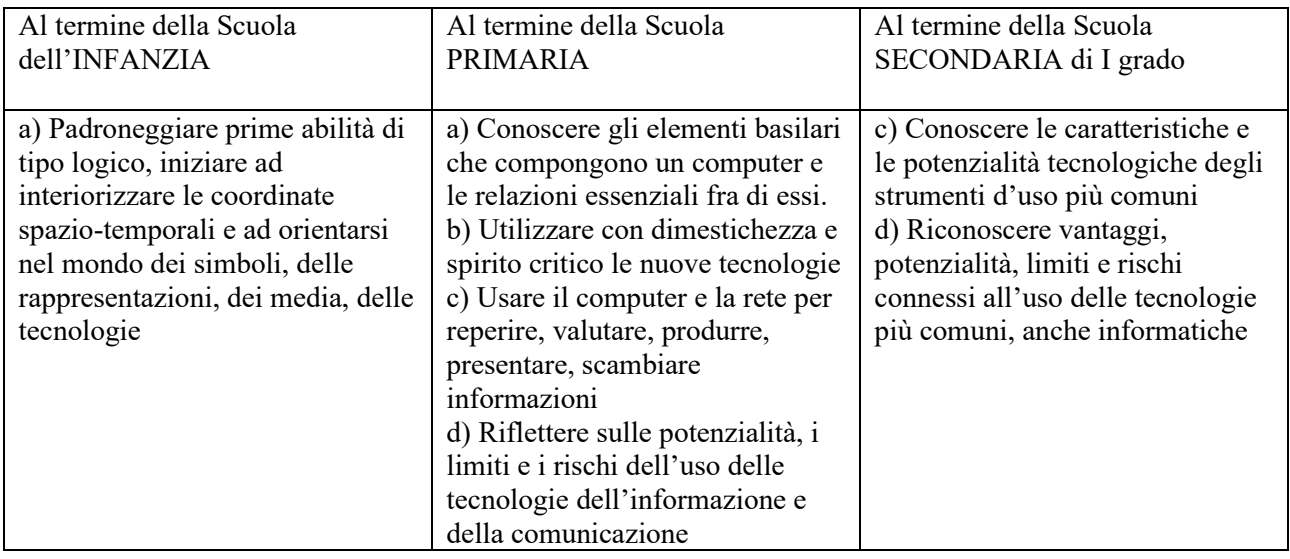

# OBIETTIVI DI APPRENDIMENTO SCUOLA DELL'INFANZIA - Alunni sezione 5 anni

- 1. Giocare con il mouse e impararne gradualmente l'utilizzo corretto (puntare-cliccare-trascinare)
- 2. Utilizzare i tasti principali della tastiera per scrivere semplici parole
- 3. Arricchire il vocabolario di termini tecnologici

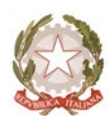

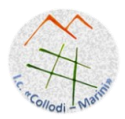

- 4. Disegnare con Paint o altro semplice programma di grafica, lasciando spazio alla creatività personale
- 5. Scrivere il proprio nome su un documento e scegliere un'immagine, predisposta dall'insegnante, per identificarsi

6. Visionare immagini, documentari, ascoltare storie

7. Individuare e aprire icone relative a giochi

8. Eseguire giochi ed esercizi di tipo logico, linguistico, matematico, topologico al computer, alla LIM, con il tablet

9. Conoscere e utilizzare i tasti delle frecce direzionali, dello spazio e dell'invio per utilizzare i giochi proposti

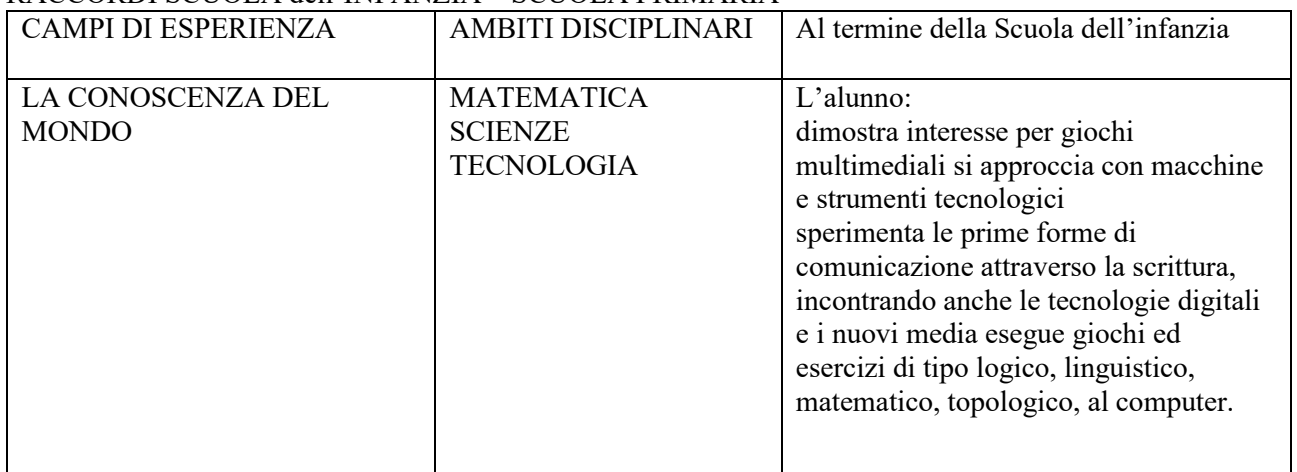

# RACCORDI SCUOLA dell'INFANZIA – SCUOLA PRIMARIA

### OBIETTIVI DI APPRENDIMENTO SCUOLA PRIMARIA

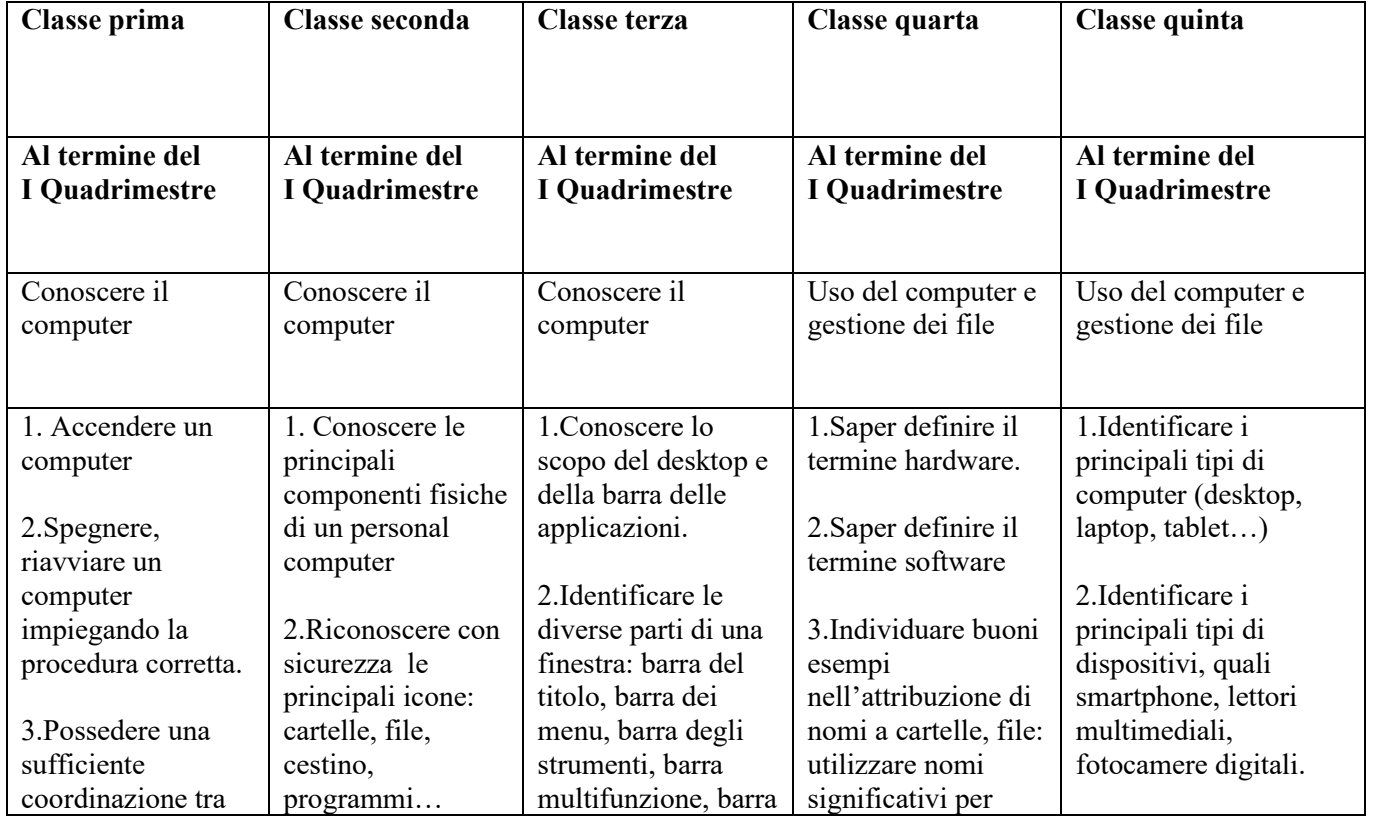

Tel. 0863/413764 - e-mail: [aqic843008@istruzione.it](mailto:aqic843008@istruzione.it) - pec[: aqic843008@pec.istruzione.it](mailto:aqic843008@istruzione.it) sito web: [www.istitutocomprensivocollodimarini.it](http://www.istitutocomprensivocollodimarini.it/)

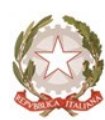

Istituto Comprensivo n. 4 "C.Collodi - L.Marini" Via Bolzano, n.27- 67051- Avezzano (Aq) Cod.mecc. AQIC843008 - Cod. Fisc.90041410664

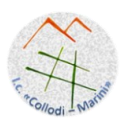

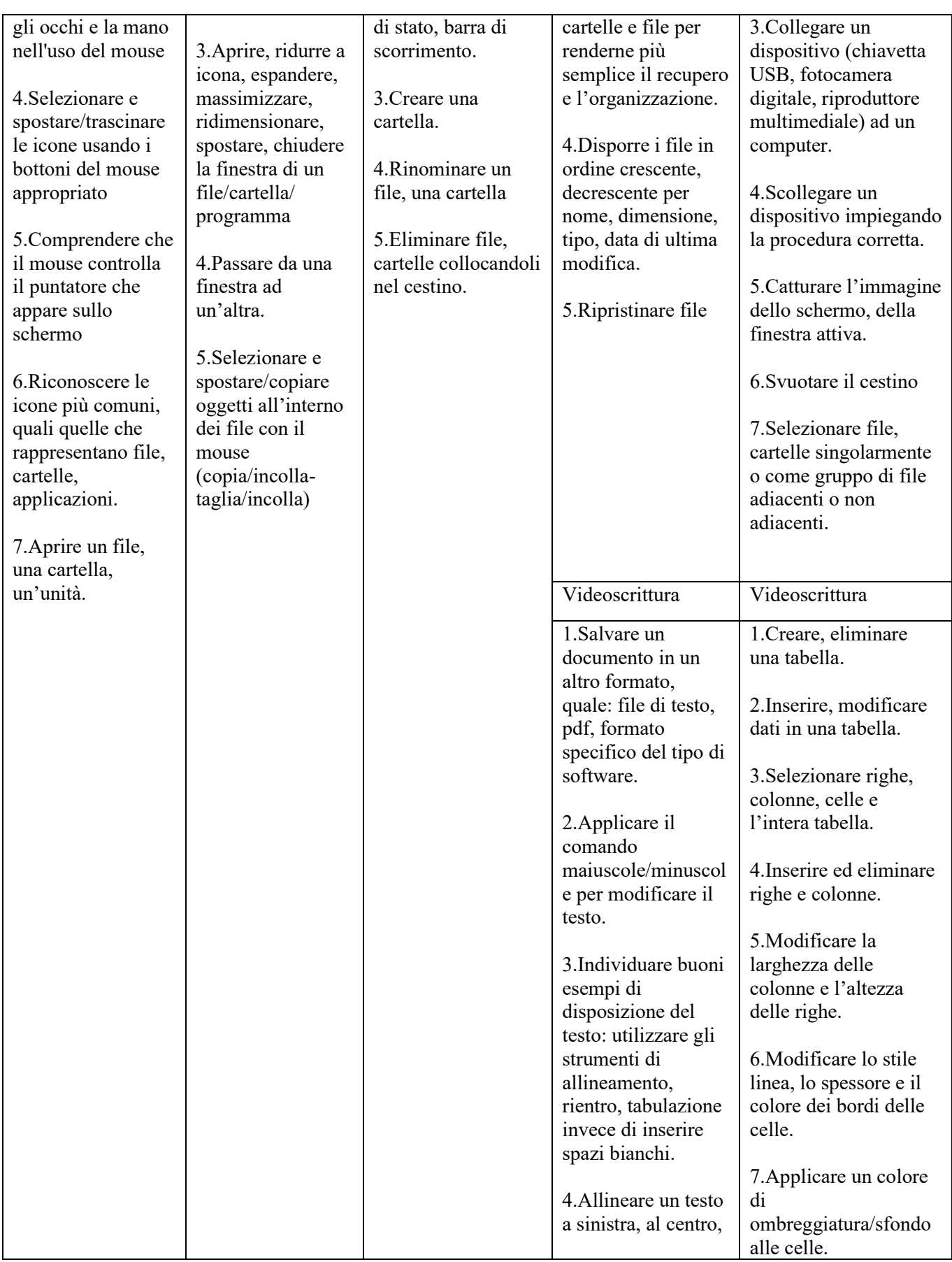

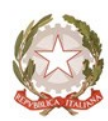

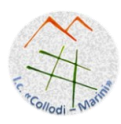

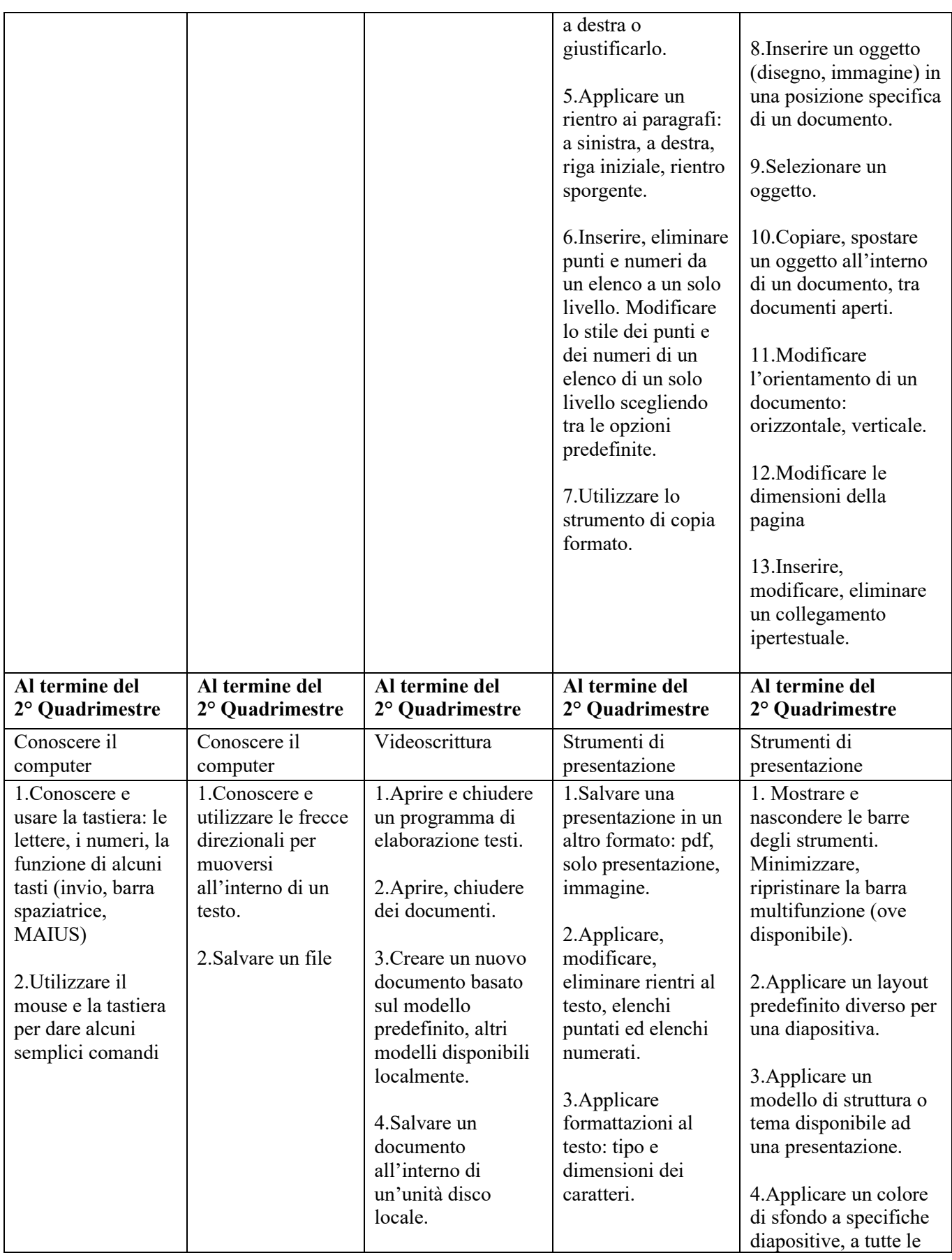

Tel. 0863/413764 - e-mail: [aqic843008@istruzione.it](mailto:aqic843008@istruzione.it) - pec[: aqic843008@pec.istruzione.it](mailto:aqic843008@istruzione.it) sito web: [www.istitutocomprensivocollodimarini.it](http://www.istitutocomprensivocollodimarini.it/)

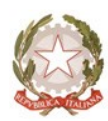

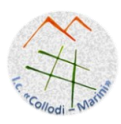

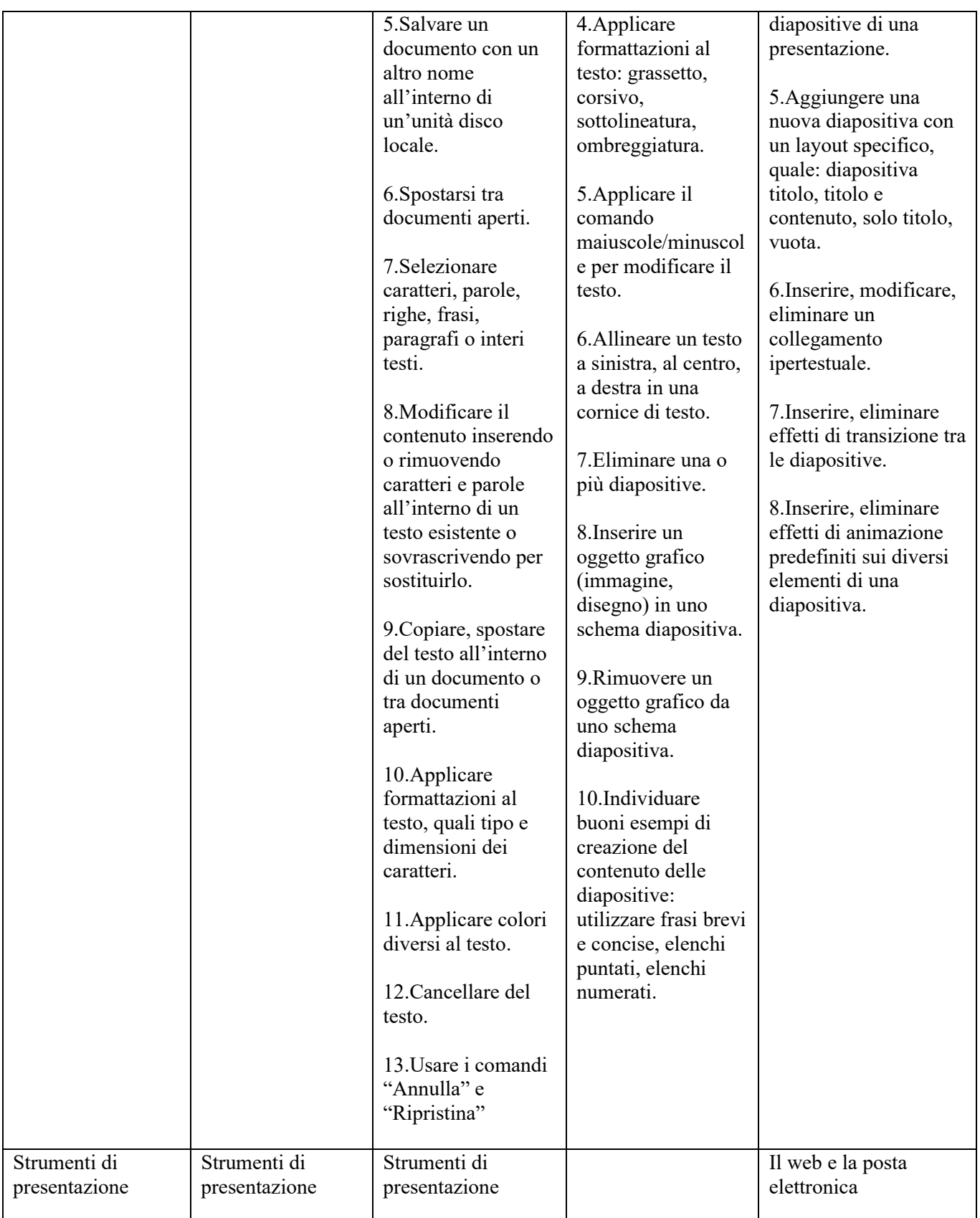

Tel. 0863/413764 - e-mail: [aqic843008@istruzione.it](mailto:aqic843008@istruzione.it) - pec[: aqic843008@pec.istruzione.it](mailto:aqic843008@istruzione.it) sito web: [www.istitutocomprensivocollodimarini.it](http://www.istitutocomprensivocollodimarini.it/)

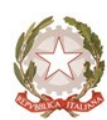

Istituto Comprensivo n. 4 "C.Collodi - L.Marini" Via Bolzano, n.27- 67051- Avezzano (Aq) Cod.mecc. AQIC843008 - Cod. Fisc.90041410664

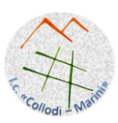

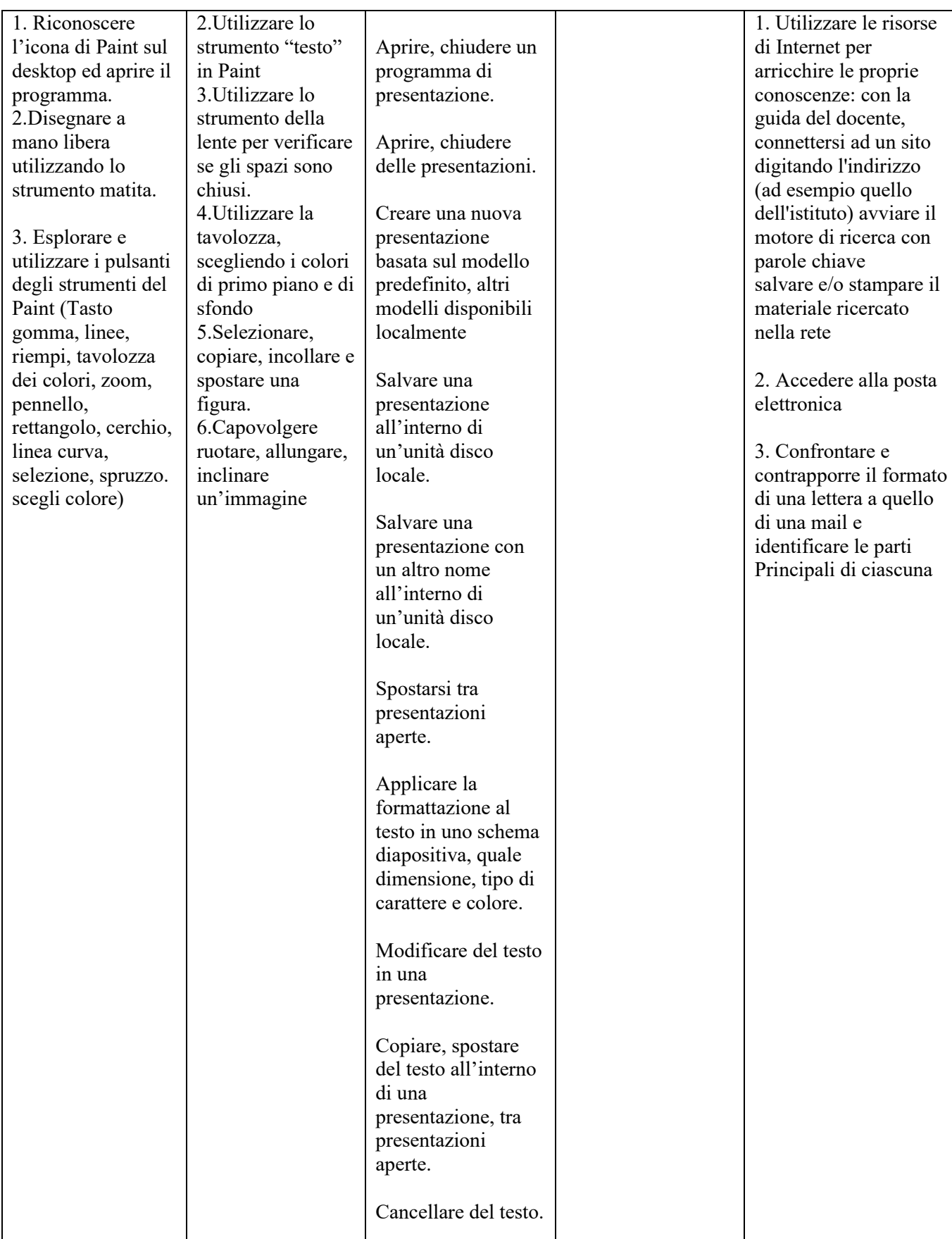

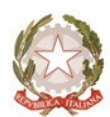

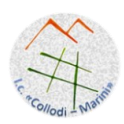

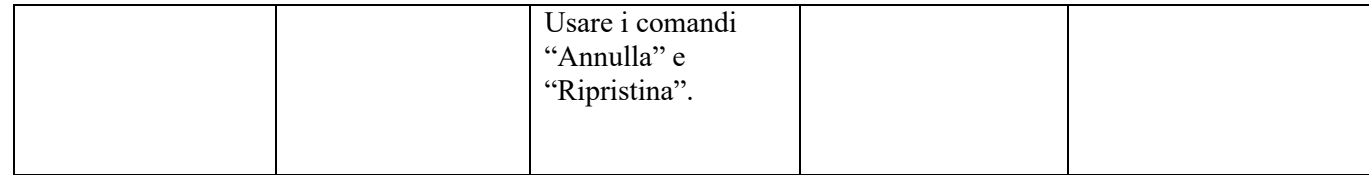

# RACCORDI SCUOLA PRIMARIA – SCUOLA SECONDARIA di I grado

Al termine della Scuola Primaria, l'alunno:

- Conosce gli elementi basilari che compongono un computer e le relazioni essenziali fra di essi
- Scrive, revisiona, arricchisce con immagini e archivia testi scritti al computer
- Scrive ed invia autonomamente messaggi di posta elettronica, rispettando le principali regole della netiquette
- Sa utilizzare app e semplici software di vario tipo
- Costruisce presentazioni
- Accede a Internet con la guida dell'insegnante e utilizza la rete per reperire, produrre, presentare, scambiare informazioni, leggere una mail

### CURRICOLO VERTICALE

di

## ALFABETIZZAZIONE INFORMATICA

Scuola Secondaria di I grado

#### SCUOLA SECONDARIA DI I GRADO

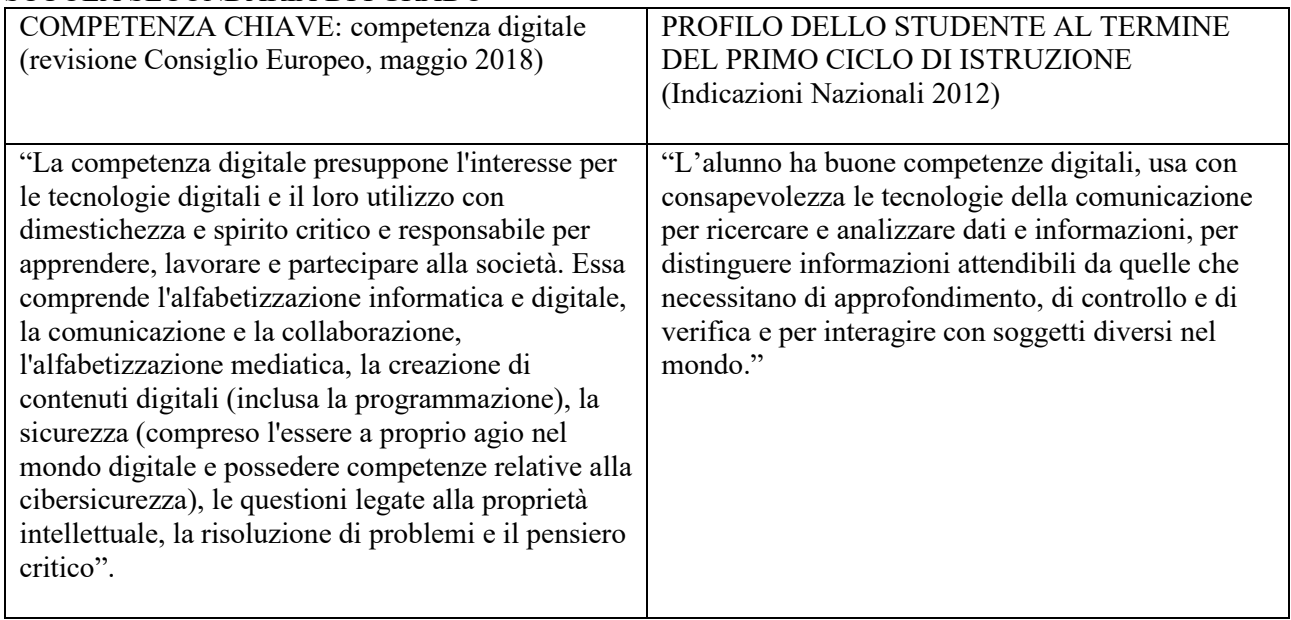

#### TRAGUARDI FORMATIVI

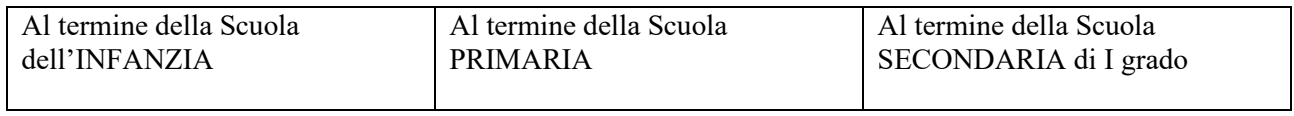

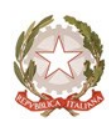

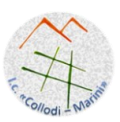

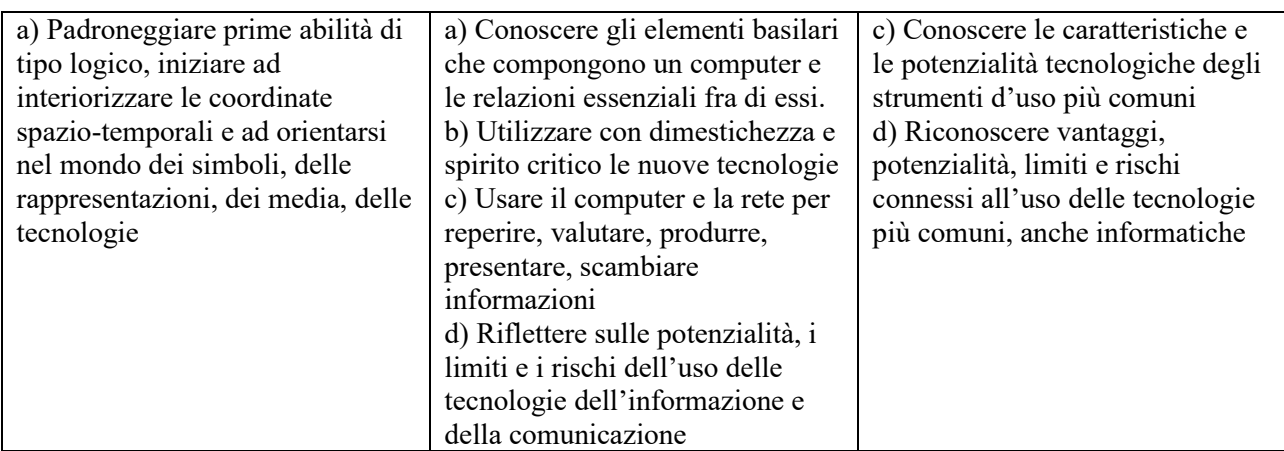

## OBIETTIVI DI APPRENDIMENTO SCUOLA SECONDARIA di PRIMO GRADO

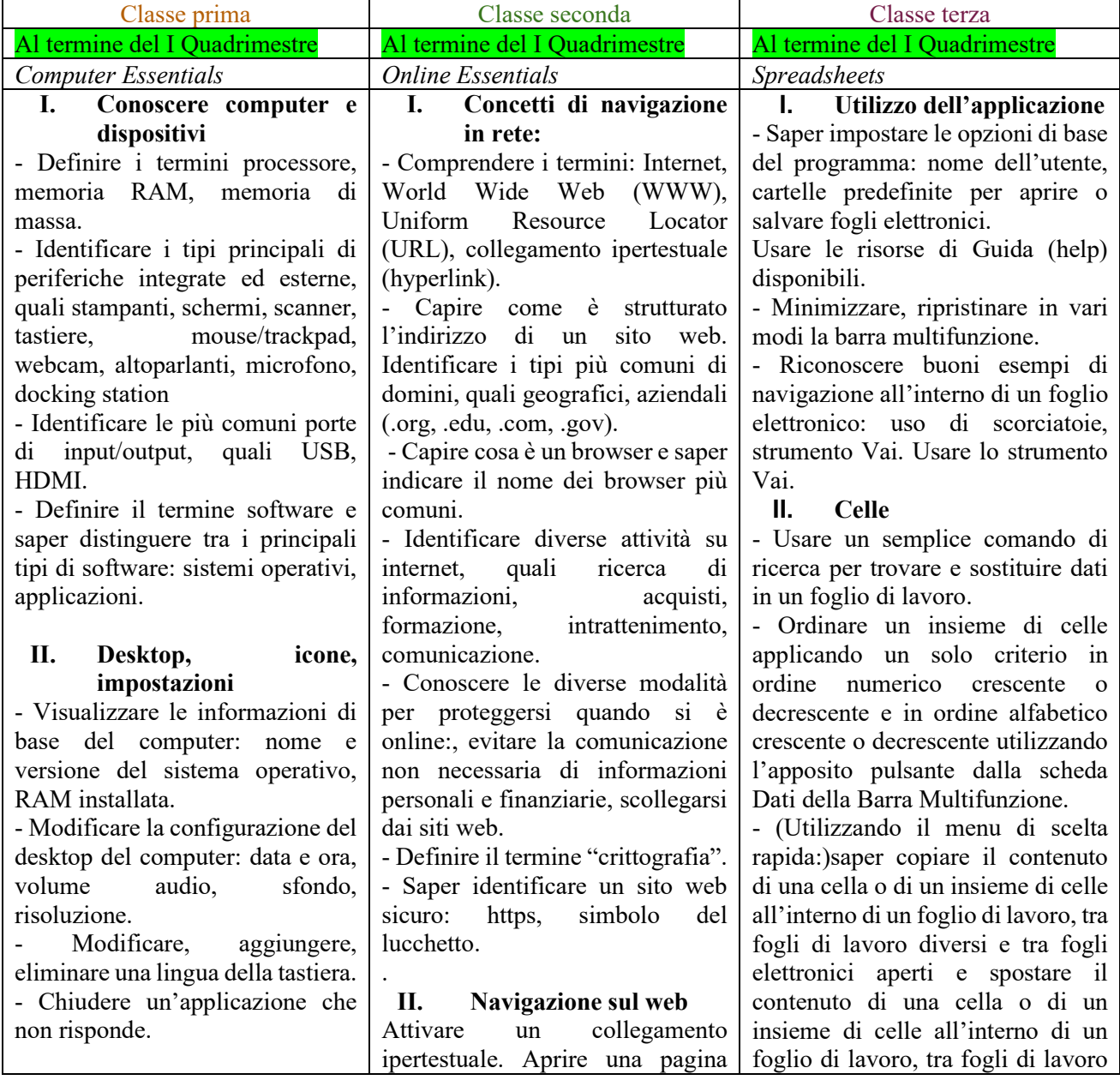

Tel. 0863/413764 - e-mail: [aqic843008@istruzione.it](mailto:aqic843008@istruzione.it) - pec[: aqic843008@pec.istruzione.it](mailto:aqic843008@istruzione.it) sito web: [www.istitutocomprensivocollodimarini.it](http://www.istitutocomprensivocollodimarini.it/)

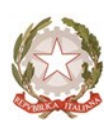

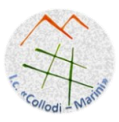

### **III. Stampe**

Impostare la stampante predefinita a partire da un elenco di stampanti installate sul computer.

Visualizzare, interrompere, riavviare, eliminare un processo di stampa.

### (*WORD Processing*)

## **I. Utilizzo dell'applicazione**

- impostare le opzioni di base del programma: nome dell'utente, cartelle predefinite per aprire o salvare documenti.

- Minimizzare, ripristinare la barra multifunzione.

- Riconoscere buoni esempi di navigazione all'interno di un documento: uso di scorciatoie, strumento Vai per raggiungere una determinata pagina.

### **II. Creazione di un documento**

- Mostrare e nascondere i caratteri non stampabili, quali: spazi bianchi, segni di fine paragrafo, segni di interruzione di riga, caratteri di tabulazione.

Selezionare caratteri, parole, righe, frasi, paragrafi o interi testi. - Modificare il contenuto inserendo o rimuovendo caratteri e parole all'interno di un testo esistente o sovrascrivendo per sostituirlo.

- Usare un semplice comando di ricerca per trovare un carattere, una parola o una frase specifica. - Usare un semplice comando di sostituzione per modificare un carattere, una parola o una frase specifica.

- Copiare, spostare del testo all'interno di un documento o tra documenti aperti.

- Cancellare del testo.

- Usare i comandi "Annulla" e "Ripristina".

web in una nuova scheda, in una nuova finestra. Navigare tra pagine web: indietro, avanti, pagina iniziale (home page). Visualizzare gli indirizzi già visitati, usando la cronologia. Compilare, inviare, svuotare un modulo online. Utilizzare uno strumento web per tradurre una pagina web, del testo. Strumenti e impostazioni Impostare la pagina iniziale/home page di un browser. Comprendere il termine "pop-up". Consentire, bloccare i popup. Comprendere il termine "cookie". Consentire, bloccare i cookie. Utilizzare le funzioni di guida in linea disponibili. Eliminare la cronologia, i file Internet temporanei, i dati salvati per la compilazione automatica dei moduli. Scaricare file dal web e salvarli in una unità.

#### **III. Informazioni raccolte sul web**

- Sapere cosa è un "motore di ricerca" e saper indicare i nomi dei motori di ricerca più comuni.

- Definire i termini *copyright*, *proprietà intellettuale*.

### **IV. Concetti di comunicazione:**

- Comprendere il concetto di comunità online (virtuale).

- Identificarne degli esempi, quali siti web di reti sociali, forum Internet, conferenze web, chat, videogiochi online.

- Illustrare le modalità con cui gli utenti possono pubblicare e condividere contenuti online: blog, microblog, podcast, immagini, audio e videoclip.

- Conoscere le modalità con cui proteggersi durante le attività nelle comunità online: definire le impostazioni di privacy in modo adeguato, limitare la disponibilità delle informazioni personali, usare messaggi privati quando è opportuno, disattivare le diversi e tra fogli elettronici aperti. Usare lo strumento di riempimento automatico per copiare o incrementare dati, formule, funzioni.

**III. Gestione di fogli di lavoro** - Selezionare una riga o una colonna, un insieme di righe o di colonne adiacenti e non.

Inserire, eliminare righe e colonne. Modificare la larghezza delle colonne, l'altezza delle righe portandole ad un valore specificato, alla larghezza e all'altezza ottimali. Bloccare, sbloccare titoli di righe e/o colonne.

- Spostarsi tra diversi fogli di lavoro - Inserire un nuovo foglio di lavoro, eliminare un foglio di lavoro.

- Copiare, spostare un foglio di lavoro all'interno di un foglio elettronico, tra fogli elettronici aperti.

- Rinominare un foglio di lavoro.

# **IV. Formule e funzioni:**

- Usare i riferimenti di cella nella creazione di formule.

- Riconoscere e capire i valori di errore più comuni associati all'uso delle formule: #NOME?, #DIV/0!, #RIF!, #VALORE!.

Comprendere e usare nelle formule i riferimenti relativi e assoluti.

- Saper usare le funzioni di somma, media, minimo, massimo, conteggio, conteggio delle celle non vuote di un intervallo, arrotondamento e la funzione logica SE con l'operatore di confronto:  $=, >, <$ .

### **V. Formattazione**

- (Utilizzando la finestra Formato cella o il menu di scelta rapida:) formattare le celle in modo da visualizzare i numeri con una quantità specifica di decimali, visualizzare i numeri con o senza il separatore che indica le migliaia, formattare le celle in modo da visualizzare un formato specifico di

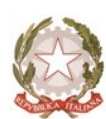

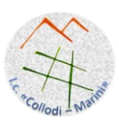

### **III. Formattazione**

- Utilizzare l'apposita finestra o il menu di scelta rapida in alternativa alla barra multifunzione:

- Applicare formattazioni al testo, quali tipo e dimensioni dei caratteri.

- Applicare formattazioni al testo, quali grassetto, corsivo, sottolineato.

- Applicare formattazioni al testo, quali apice, pedice.

- Applicare colori diversi al testo. -Applicare il comando maiuscole/minuscole per modificare il testo.

- Creare, unire dei paragrafi.

- Inserire, eliminare le interruzioni di riga.

- Individuare buoni esempi di disposizione del testo: utilizzare gli strumenti di allineamento, rientro, tabulazione invece di inserire spazi bianchi.

- Allineare un testo a sinistra, al centro, a destra o giustificarlo.

- Applicare un rientro ai paragrafi: a sinistra, a destra, riga iniziale, rientro sporgente.

- Applicare una spaziatura sopra, sotto i paragrafi.

- Applicare un'interlinea singola, da 1,5, doppia ai paragrafi.

- Inserire, eliminare punti e numeri da un elenco a un solo livello.

- Applicare ad un paragrafo il contorno con relativo tipo, stile linea, colore e spessore e un colore di ombreggiatura/sfondo.

- Utilizzare lo strumento di copia formato.

informazioni di geolocalizzazione, bloccare/segnalare utenti sconosciuti.

- Comprendere i termini: "IM"<br>(Instant Messaging). "SMS" (Instant Messaging), (Short Message Service), "MMS" (Multimedia Message Service),"VoIP" (Voice Over Internet Protocol).

- Riconoscere il modo migliore di utilizzare la comunicazione elettronica: essere accurati e sintetici, indicare con chiarezza l'oggetto della comunicazione, non rivelare dettagli personali se non necessario, eseguire un controllo ortografico sul contenuto.

- Comprendere il termine "e-mail" e conoscere i suoi impieghi principali.

- Capire come è strutturato un indirizzo di posta elettronica.

- Essere consapevoli dei possibili problemi durante l'invio di file allegati, quali limiti alle dimensioni del file, limitazioni sui tipi di file. Illustrare la differenza tra i campi "A", "Copia conoscenza" (Cc), "Copia nascosta" (Ccn) e comprenderne l'utilizzo più adeguato.

Essere consapevoli: della possibilità di ricevere messaggi fraudolenti o non richiesti e del rischio di infettare il computer attraverso messaggi di posta elettronica.

Comprendere il termine "phishing"

#### **V. Uso della posta elettronica**

- Comprendere lo scopo principale delle cartelle standard di posta elettronica: Posta in arrivo, Posta in uscita, Posta inviata, Posta eliminata/Cestino, Bozze, Indesiderata/Spam.

- Inserire uno o più indirizzi di posta elettronica, liste di distribuzione, nei campi "A", "Copia conoscenza" (Cc), "Copia data, visualizzare un simbolo di valuta, visualizzare i numeri come percentuali.

- Applicare uno stile tabella o formattazione automatica a un insieme di celle.

- Copiare la formattazione da una cella ad un'altra, da un insieme di celle ad un altro.

- Allineamento, bordi ed effetti.

- Applicare la proprietà di andare a capo al contenuto di una cella, di un insieme di celle.

- Allineare il contenuto di una cella: in orizzontale, in verticale. Impostare l'orientamento del contenuto di una cella.

- Unire più celle e collocare del contenuto al centro delle celle unite. Separare delle celle unite.

Aggiungere, eliminare degli effetti ai bordi di una cella, di un insieme di celle: linee, colori.

# **VI. Grafici**

- inserire, eliminare, modificare il titolo, la legenda, le etichette relative ai dati di un grafico: valori/numeri, percentuali.

- Modificare il colore dello sfondo dell'area di un grafico, il colore di riempimento della legenda.

- Modificare il colore delle colonne, delle barre, delle linee, delle fette di torta di un grafico.

- Modificare le dimensioni e il colore dei caratteri del titolo, degli assi e del testo della legenda di un grafico.

#### **VII. Preparazione della stampa**

- Modificare i margini del foglio di lavoro: superiore, inferiore, sinistro, destro.

- Modificare l'orientamento del foglio di lavoro: orizzontale o verticale e le dimensioni della carta.

- Modificare le impostazioni di pagina in modo che il contenuto del foglio di lavoro sia presentato su un numero specifico di pagine.

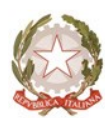

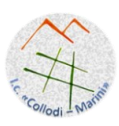

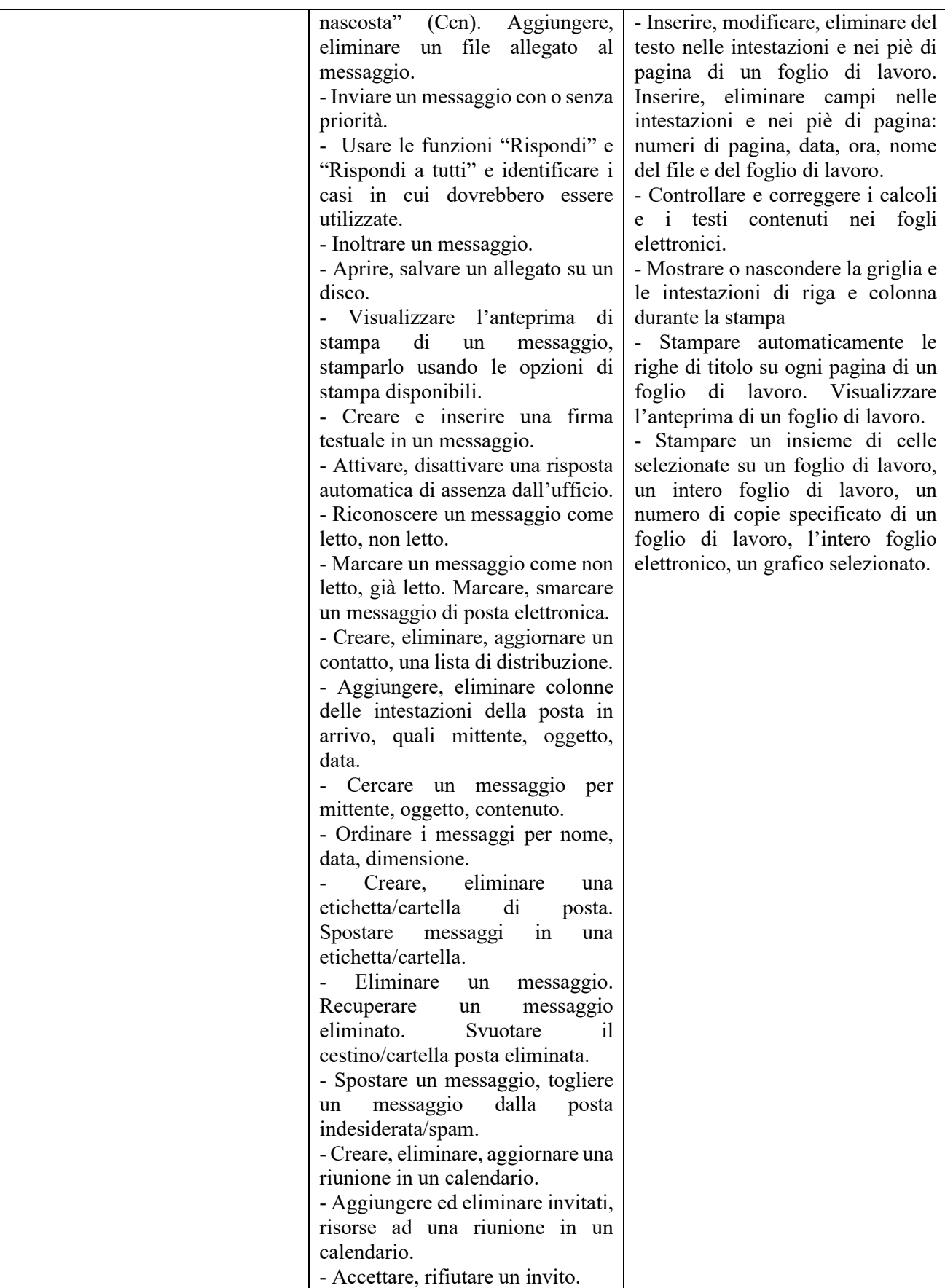

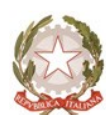

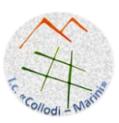

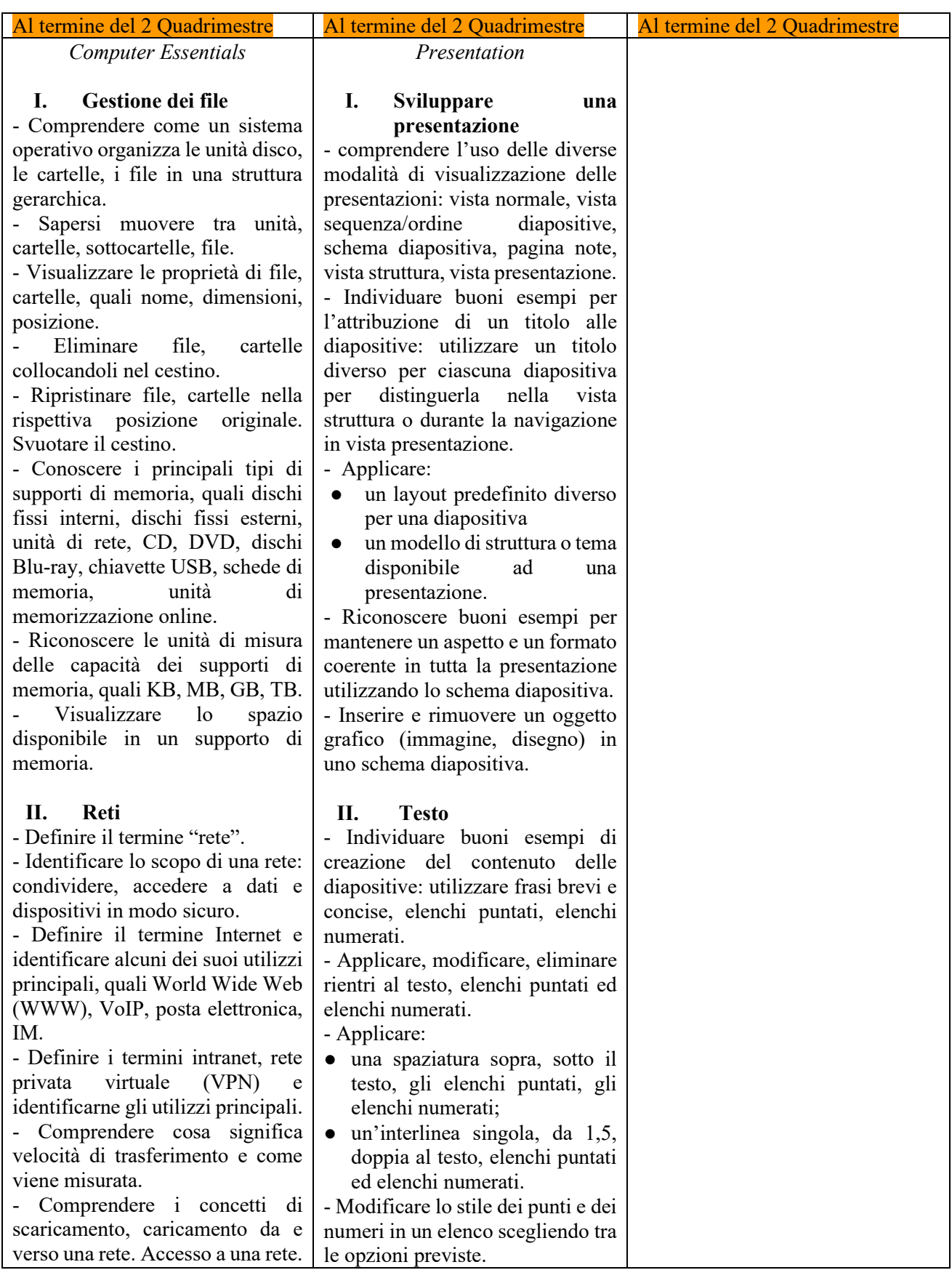

Tel. 0863/413764 - e-mail: [aqic843008@istruzione.it](mailto:aqic843008@istruzione.it) - pec[: aqic843008@pec.istruzione.it](mailto:aqic843008@istruzione.it) sito web: [www.istitutocomprensivocollodimarini.it](http://www.istitutocomprensivocollodimarini.it/)

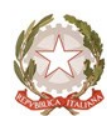

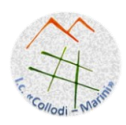

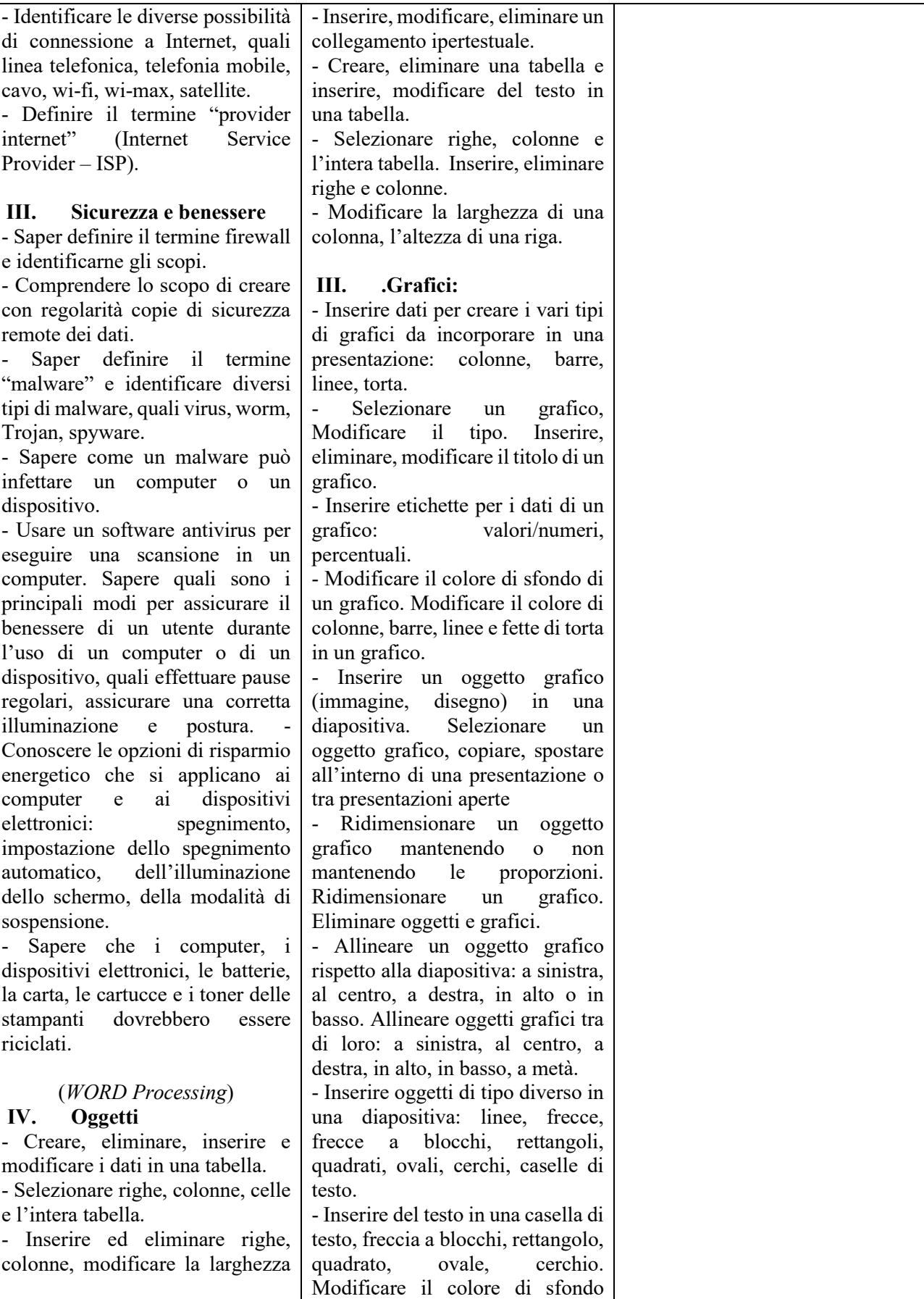

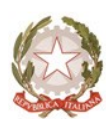

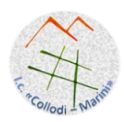

delle colonne e l'altezza delle righe.

- Modificare lo stile linea, lo spessore e il colore dei bordi delle celle.

- Applicare un colore di ombreggiatura/sfondo alle celle. Inserire un oggetto (disegno, immagine) in una posizione specifica di un documento. - Selezionare, copiare e spostare

un oggetto all'interno di un documento, tra documenti aperti. - Ridimensionare ed eliminare un oggetto.

### **V. Stampa unione**

- Aprire, preparare un documento da utilizzare come documento principale (lettera, etichette di indirizzi) per una stampa unione. - Selezionare o creare una lista di distribuzione, un altro tipo di file di dati, da utilizzare per una stampa unione.

- Inserire campi di dati in un documento principale di una stampa unione.

- Unire una lista di distribuzione o un altro tipo di file di dati a una lettera o a un documento di etichette per produrre un nuovo file.

- Stampare i risultati di una stampa unione, quali: lettere, etichette.

#### **VI. Preparazione della stampa**

- Modificare l'orientamento di un documento: orizzontale, verticale. - Modificare:

- le dimensioni della pagina
- i margini di un intero documento: superiore, inferiore, destro, sinistro. - Inserire, eliminare
- un'interruzione di pagina. - Inserire, modificare, eliminare il testo nell'intestazione e piè di

pagina.

dell'oggetto, il colore, lo spessore e lo stile delle linee

- Raggruppare, separare oggetti in una diapositiva. Portare un oggetto avanti e indietro di un livello, in primo piano, sullo sfondo rispetto ad altri oggetti.

### **IV. .Preparazione alla presentazione:**

- Inserire, eliminare effetti di transizione tra le diapositive. Inserire, eliminare effetti di animazione predefiniti sui diversi elementi di una diapositiva. Inserire delle note per il presentatore alle diapositive. Nascondere, mostrare diapositive - Usare gli strumenti di controllo ortografico ed eseguire le modifiche, quali correggere gli errori, ignorare parole specifiche, eliminare le ripetizioni.

- Modificare l'orientamento della diapositiva in orizzontale o in verticale.

- Stampare una presentazione utilizzando opzioni quali: intera presentazione, diapositive specifiche, numero di copie.

- Avviare una presentazione dalla prima diapositiva o dalla diapositiva corrente. Terminare la presentazione.

Spostarsi sulla diapositiva successiva, sulla diapositiva precedente, su una diapositiva specifica durante una presentazione.

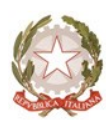

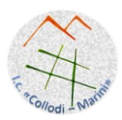

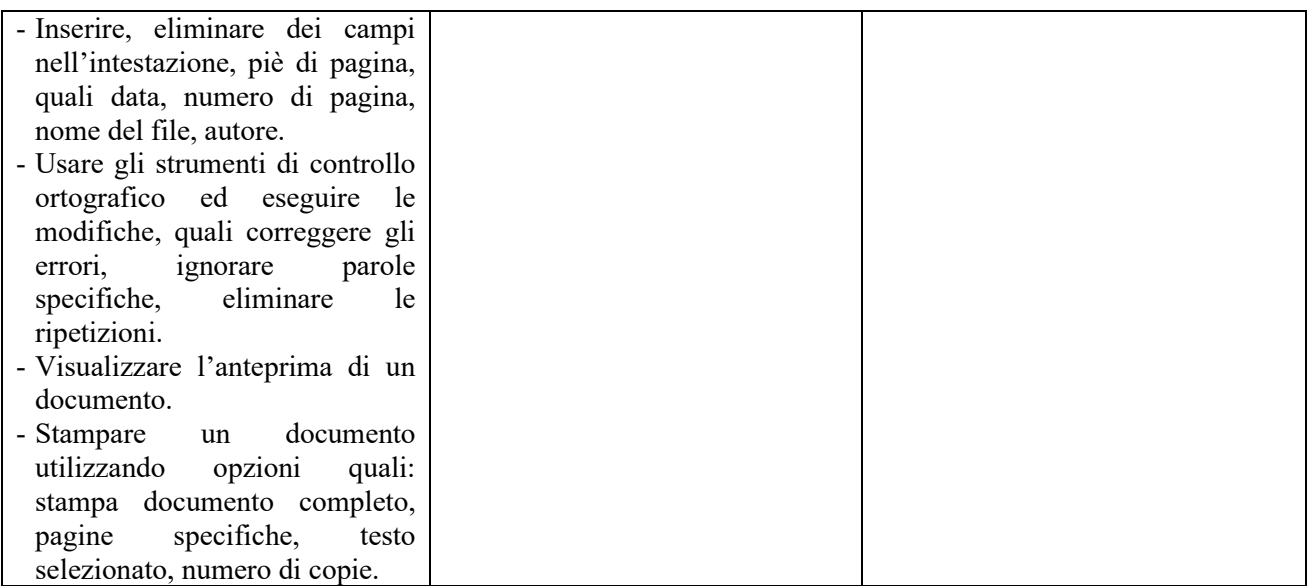